## *Easy to follow guide to Login to the NI Civil Service Pensions Schemes Information Centre*

Before you can Login to your Personal Information Centre, you must be registered. If you have not registered please refer to the **'***Easy to follow guide to Register on the Civil Service Pensions Schemes Information Centre'* and follow the quidance.

When you have completed the registration process you will have three key pieces of information – your Login Name, Password and Personal Identification Number (PIN).

First of all enter [https://selfservice.cspensions.finance-ni.gov.uk](https://selfservice.cspensions.finance-ni.gov.uk/) into the address bar of your chosen internet browser on your personal computer, laptop, iPad or smart phone to bring up this page.

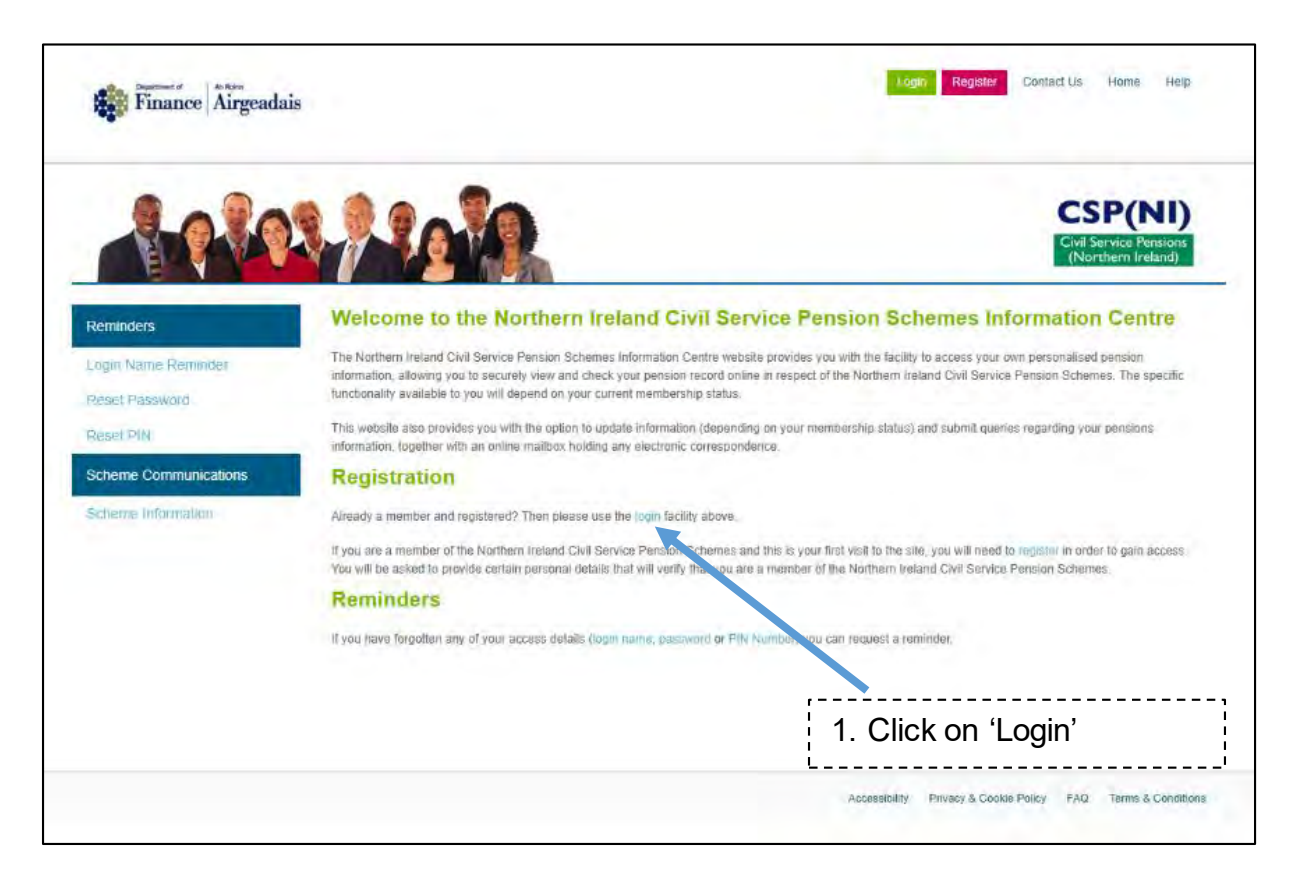

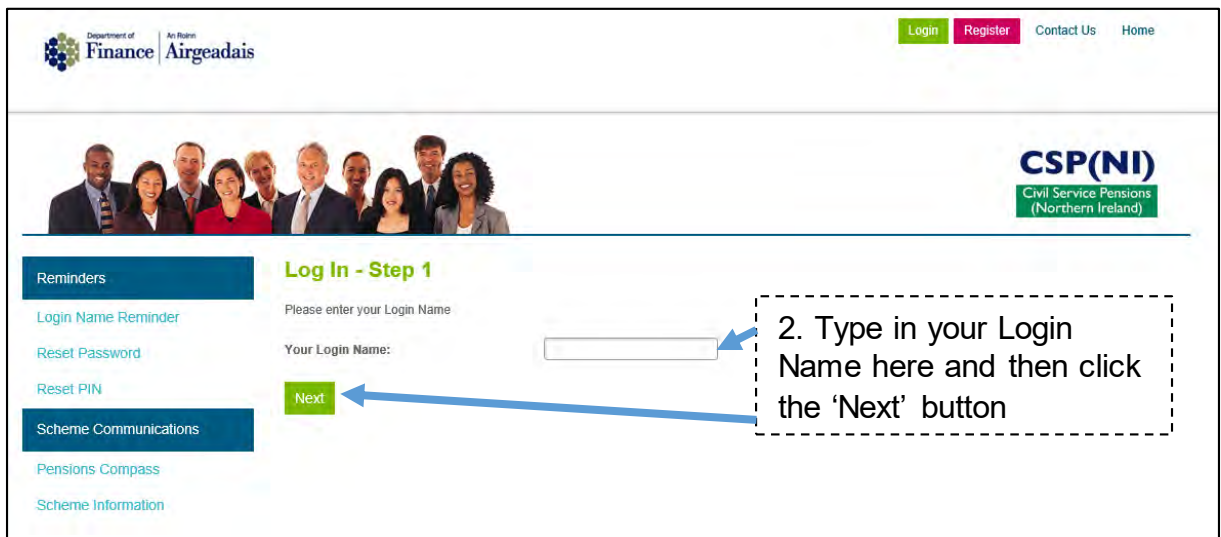

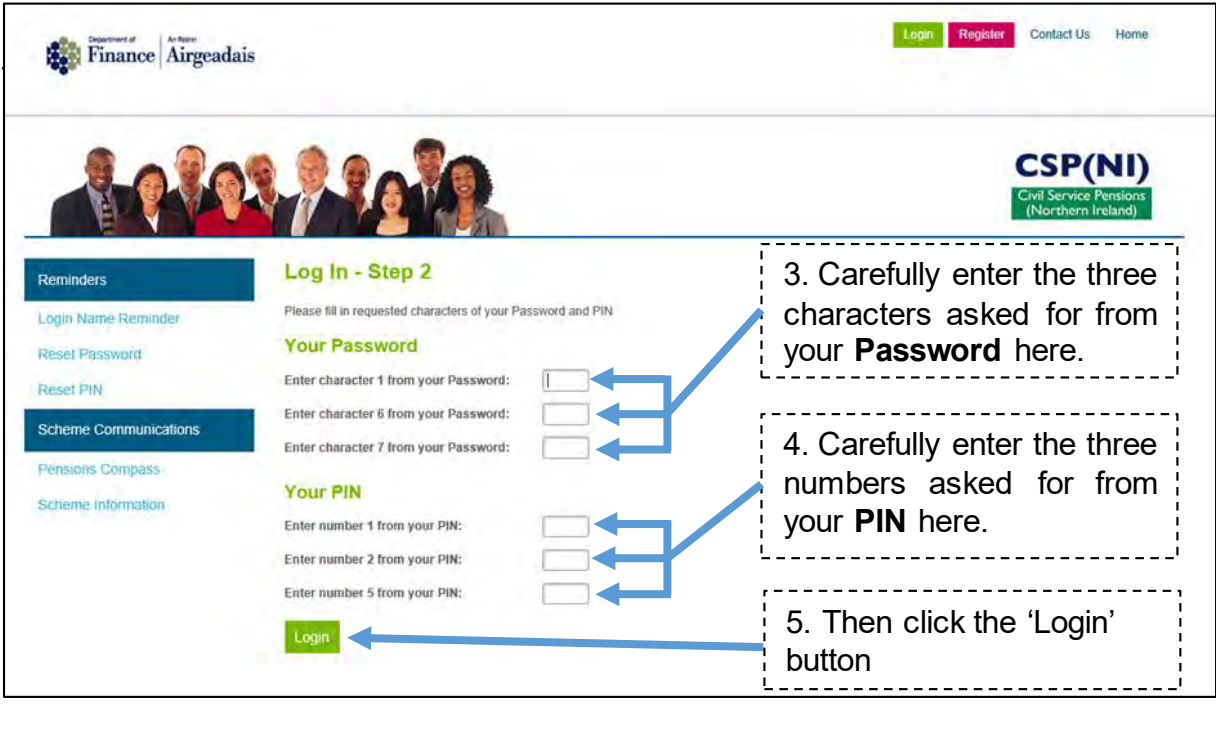

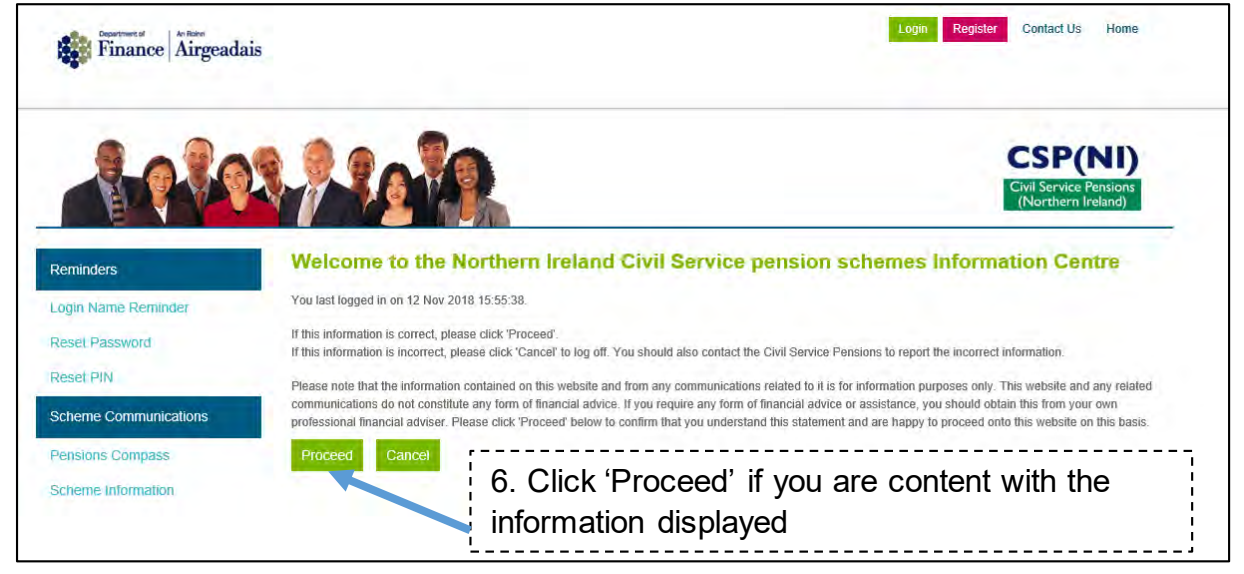

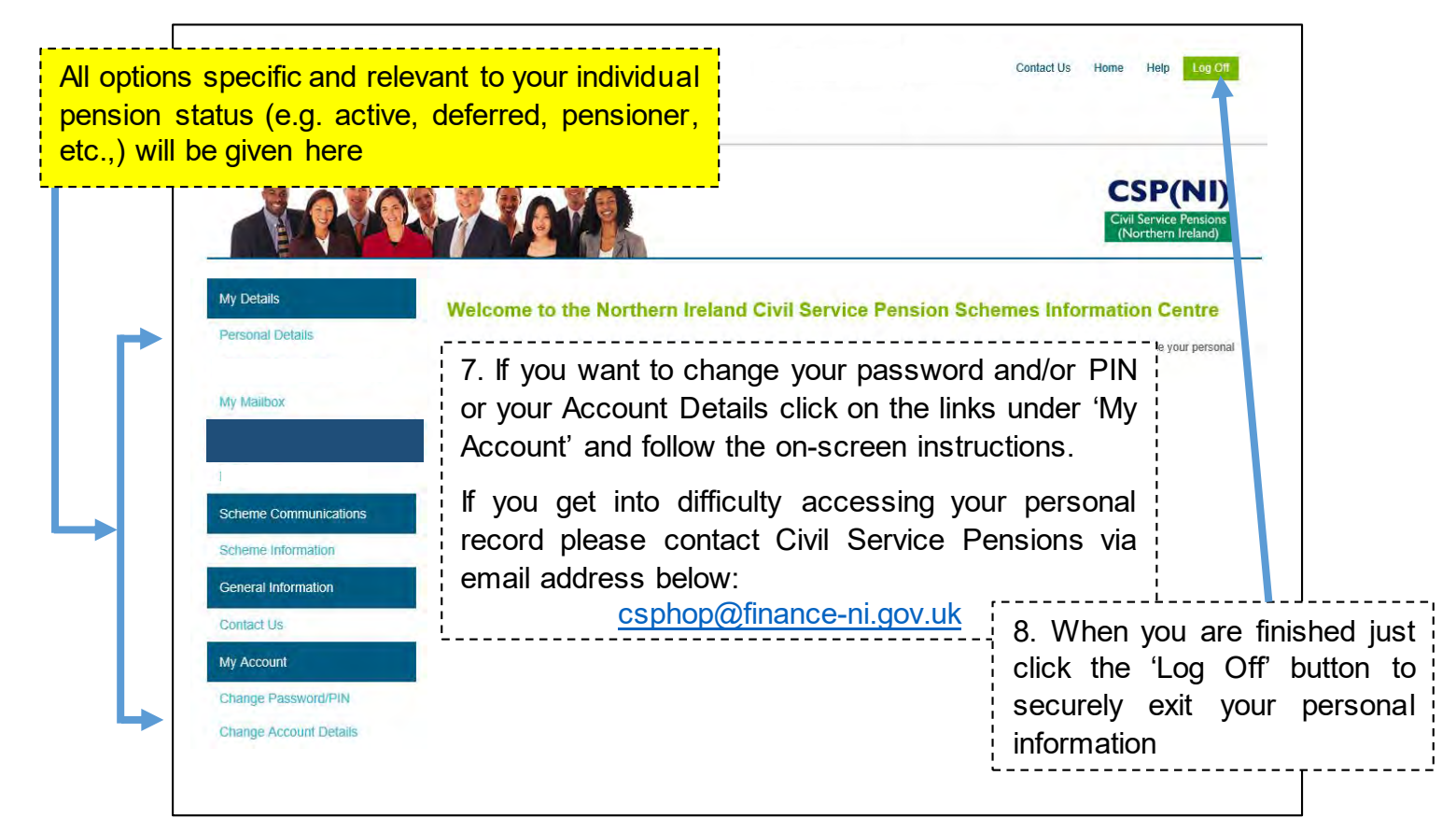